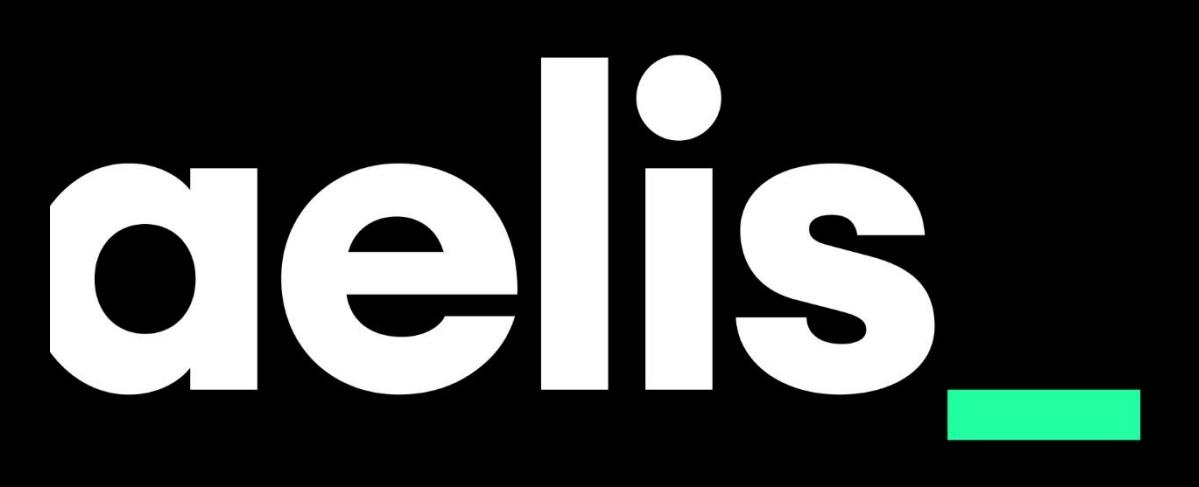

# **Manual API Sage200**

## **aelis**

## Índice

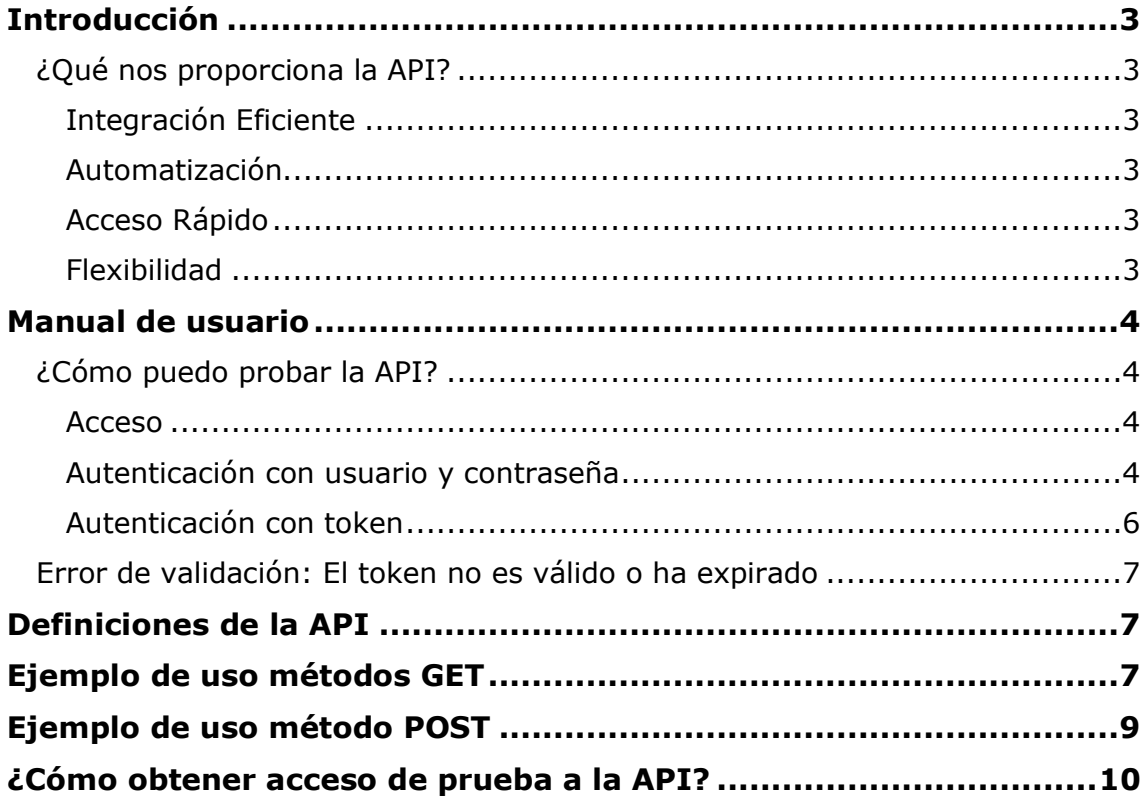

## <span id="page-2-0"></span>**Introducción**

#### <span id="page-2-1"></span>**¿Qué nos proporciona la API?**

#### <span id="page-2-2"></span>**Integración Eficiente**

Las APIs actúan como puentes entre diferentes sistemas y plataformas, permitiendo que se comuniquen entre sí. En el caso de Sage200, una API diseñada específicamente para este sistema garantiza que la información se pueda compartir de manera fluida con otras aplicaciones o plataformas que tu negocio utilice.

Evita la necesidad de introducir o actualizar datos manualmente en múltiples lugares, reduciendo el riesgo de inconsistencias y errores. Al integrar diferentes sistemas, puedes consolidar operaciones y tener una visión unificada de tus datos.

#### <span id="page-2-3"></span>**Automatización**

Una vez establecida la conexión entre sistemas a través de la API, se pueden automatizar procesos que antes requerían intervención manual. Por eiemplo, al realizar una venta en un sistema, la información financiera podría actualizarse automáticamente en Sage200. Nuestra API tiene la capacidad de importar datos de manera directa e integrada con Sage200.

Reduce el tiempo dedicado a tareas repetitivas y minimiza el margen de error, permitiendo que el personal se enfoque en actividades de mayor valor agregado.

#### <span id="page-2-4"></span>**Acceso Rápido**

Las APIs permiten acceder a la información almacenada en Sage200 de manera casi instantánea. Esto es particularmente útil cuando se necesita tomar decisiones basadas en datos actuales o realizar análisis en tiempo real.

Beneficio: Mejora la capacidad de respuesta del negocio, permitiendo reaccionar rápidamente ante cambios o situaciones que requieran datos actualizados. Además, garantiza que siempre estés tomando decisiones basadas en la información más reciente.

#### <span id="page-2-5"></span>**Flexibilidad**

Al facilitar la conexión entre Sage200 y otras aplicaciones o sistemas, una API proporciona la flexibilidad para adaptar y expandir las capacidades tecnológicas de tu negocio conforme cambian las necesidades o surgen nuevas oportunidades.

Prepara a tu negocio para el futuro, permitiendo fácil adaptación a nuevas herramientas o tecnologías. Además, al tener la capacidad de integrarse con diversas plataformas, puedes elegir las soluciones que mejor se adapten a tus objetivos sin estar restringido por incompatibilidades.

## <span id="page-3-0"></span>**Manual de usuario**

#### <span id="page-3-1"></span>**¿Cómo puedo probar la API?**

#### <span id="page-3-2"></span>**Acceso**

La API cuenta con un entorno de pruebas donde se pueden probar las distintas funcionalidades que proporciona a través de: [Documentación Api.](http://109.70.37.142:8124/multinnector_demo/swagger-ui/index.html?urls.primaryName=Login)

#### <span id="page-3-3"></span>**Autenticación con usuario y contraseña**

- 1.- Accede en la a la definición de Login
- 2.- Accede al apartado /auth/login
- 3.- Click en el botón "Try it out"

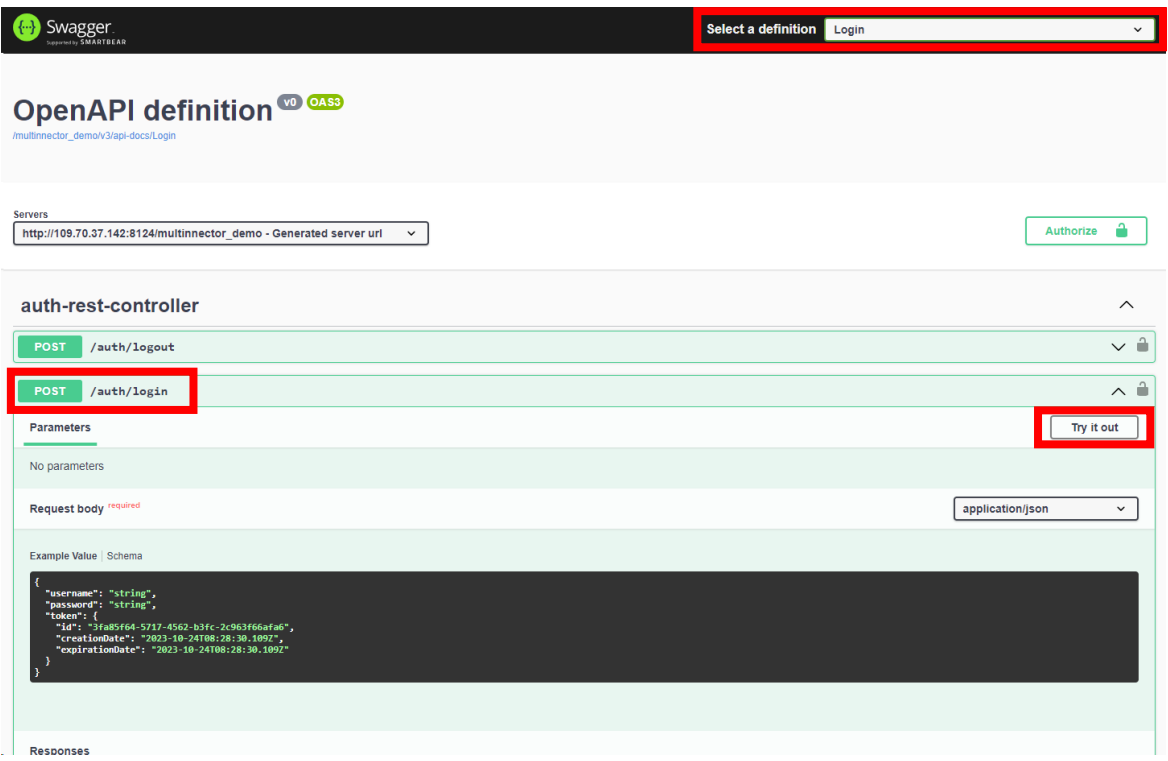

4.- Introduce las credenciales de usuario y contraseña en el Request Body

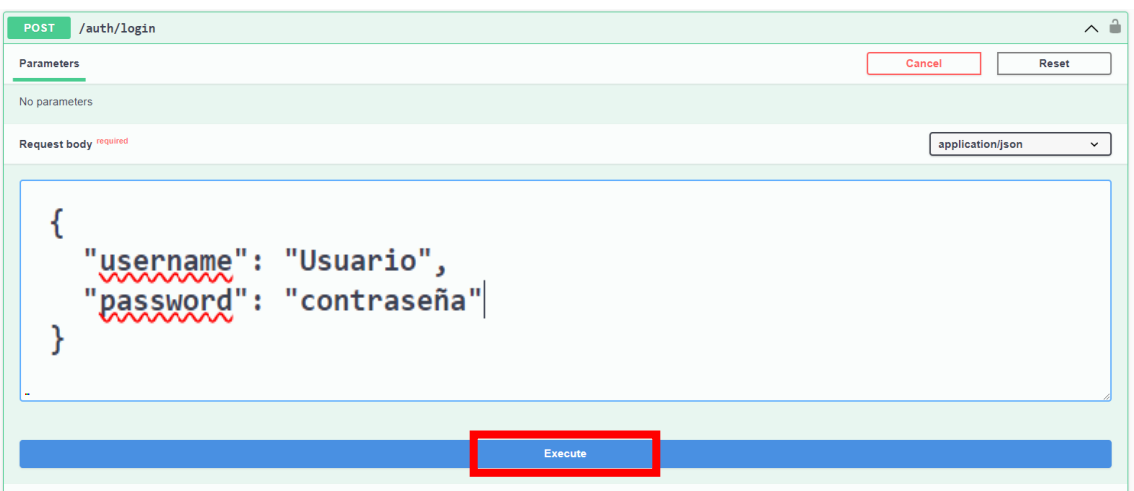

5.- Presiona el botón Execute.

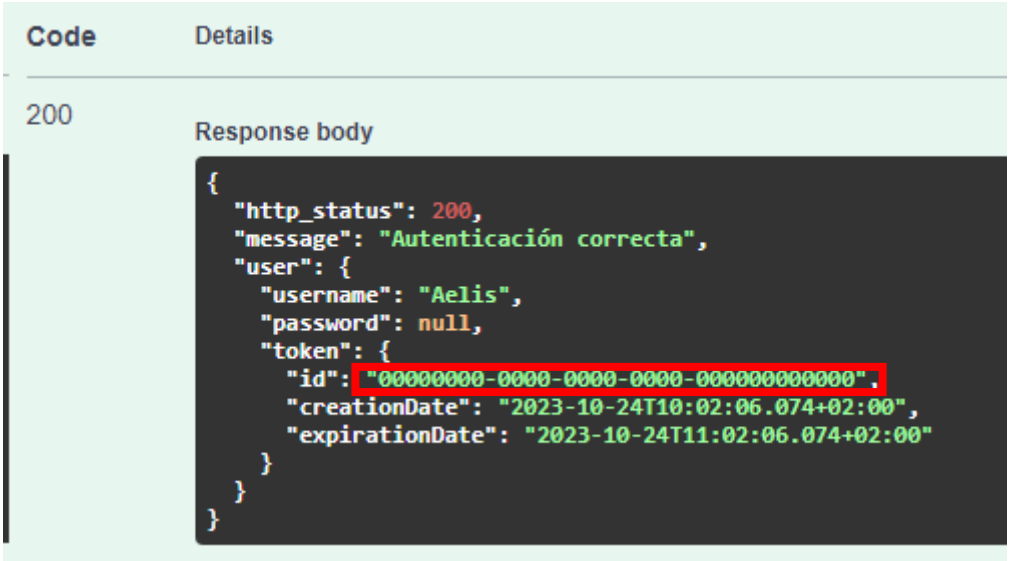

6.- Al dar al ejecutar nos devolverá la respuesta donde podemos encontrar el token de autenticación. A continuación se indica cómo iniciar sesión con este token.

## <span id="page-5-0"></span>**Autenticación con token**

1.- Presionar el botón Autorize

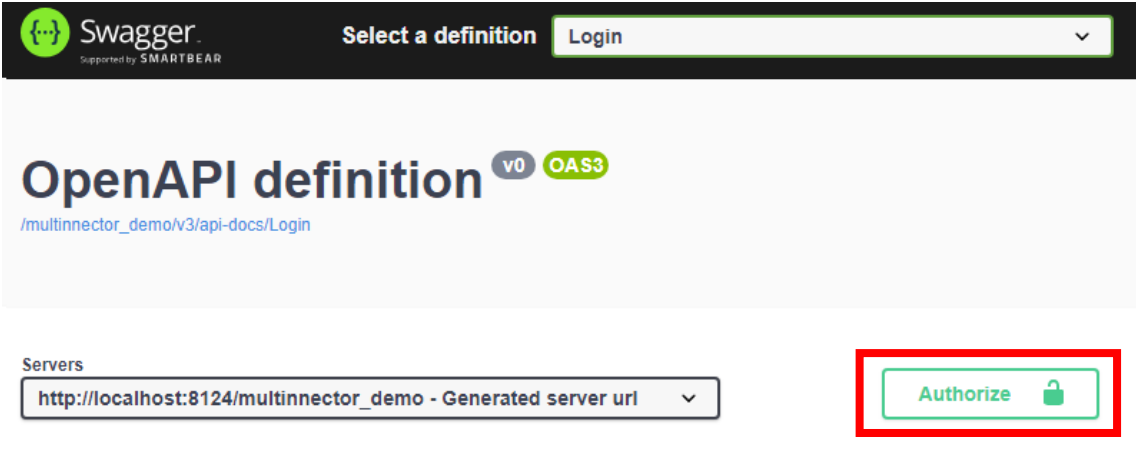

2.- En el modal que se despliega pegar el token y presionar el botón authorize

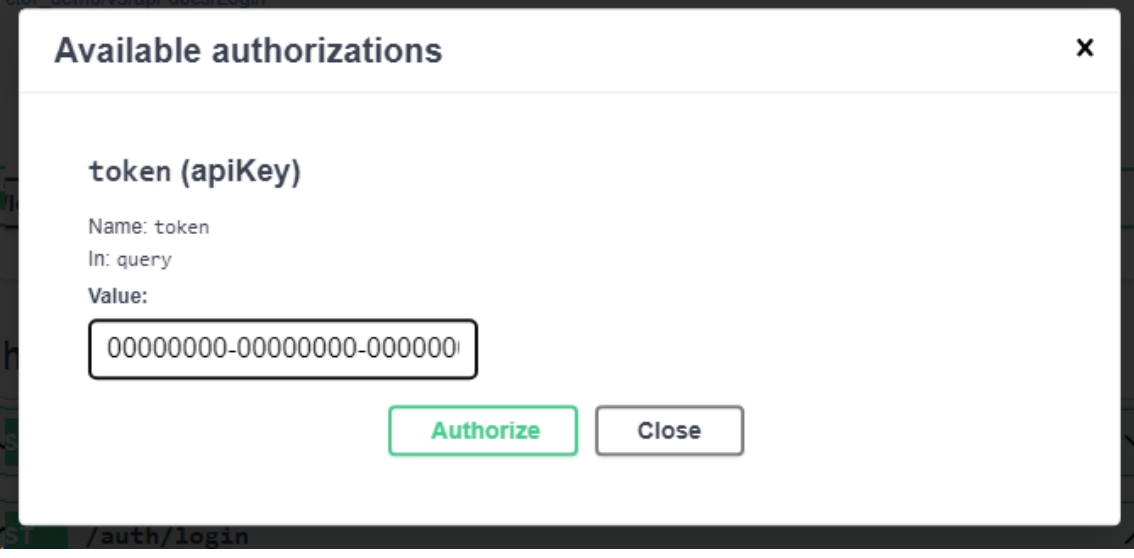

3.- Desde este punto se podrán probar todas las funcionalidades de la API.

## aelis

#### <span id="page-6-0"></span>**Error de validación: El token no es válido o ha expirado**

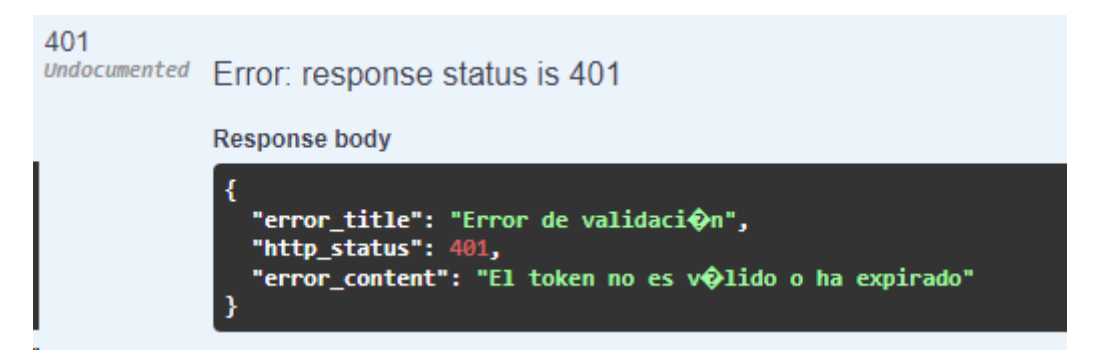

Si recibimos este mensaje por respuesta significa que el token ha expirado, habrá que volver a iniciar sesión o en el caso de acceder directamente con token contactar con [atencionalcliente@aelis.es](mailto:atencionalcliente@aelis.es) o llamar a 917 482 870 - 933 800 852

## <span id="page-6-1"></span>**Definiciones de la API**

En la parte superior de la documentación podremos indicar a qué información queremos acceder

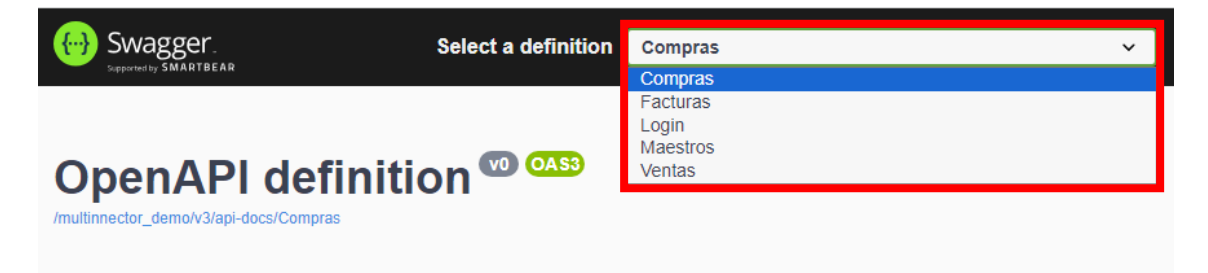

## <span id="page-6-2"></span>**Ejemplo de uso métodos GET**

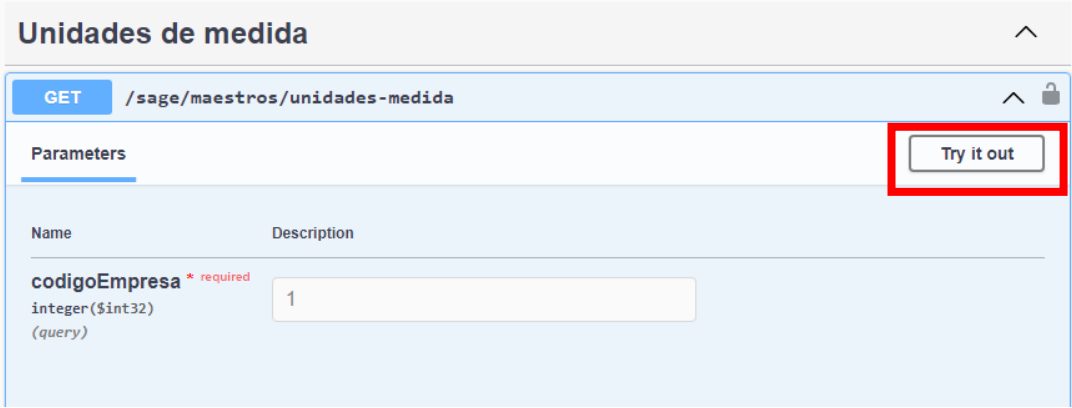

Tras haber indicado el token, podremos probar las distintas funcionalidades de la api, a continuación veremos un ejemplo de petición de unidades de medida en la definición de maestros.

1.-Pulsa el botón "Try it out" e indica el código de empresa, en el entorno de la documentación el código de empresa estándar es el 1.

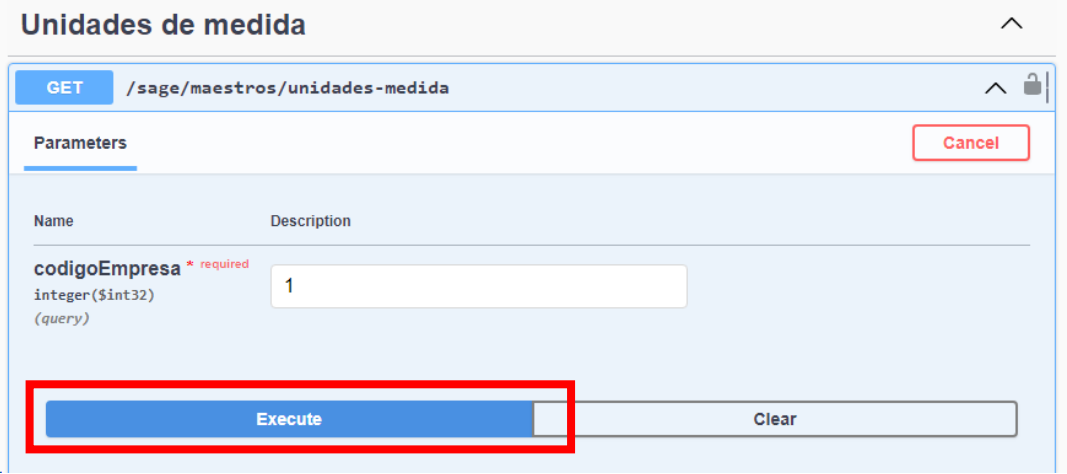

2.- Al pulsar el botón execute se mostrará la respuesta en formato JSON, se indica en la parte inferior de la petición:

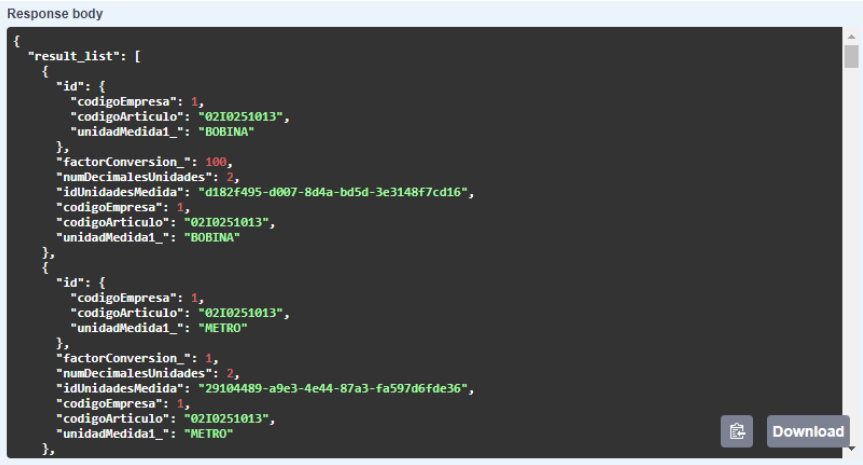

## <span id="page-8-0"></span>**Ejemplo de uso método POST**

En las peticiones de tipo POST, se envía información en el cuerpo de la petición, normalmente utilizado para importaciones. Se indica un cuerpo de ejemplo con los tipos de valores que admite cada campo.

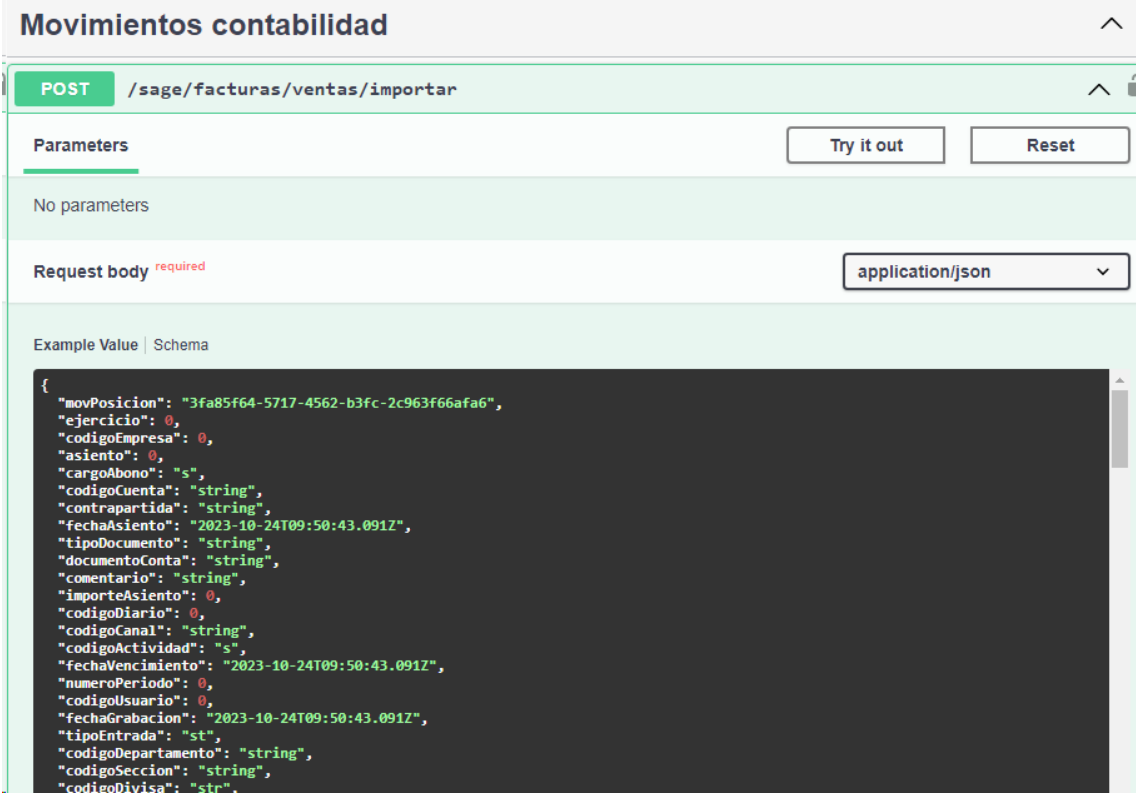

Una vez indicados los datos correspondientes el funcionamiento es el mismo, botones "Try it out" y botón "execute".

Podremos encontrar los esquemas de datos en la parte inferior de la página o en cada petición en específico.

<span id="page-8-1"></span>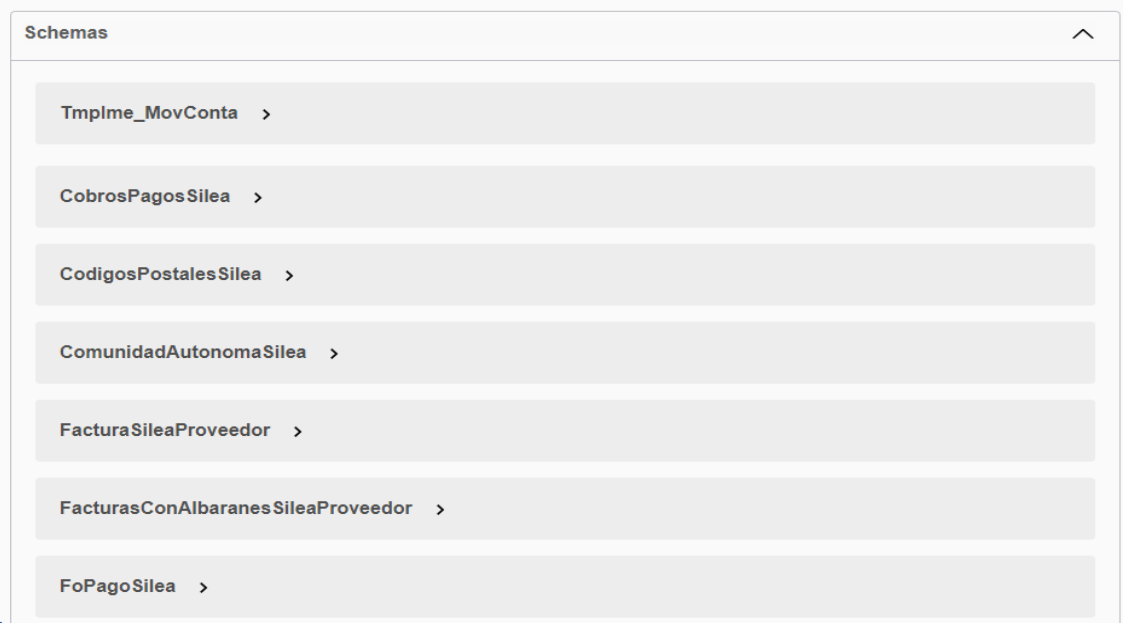

## **¿Cómo obtener acceso de prueba a la API?**

Para obtener un acceso de prueba contactar con:

[atencionalcliente@aelis.es](mailto:atencionalcliente@aelis.es) | 917 482 870 - 933 800 852